#### EXAMINATION SECTION

Process to Apply for Examination through Samarth Portal

### Step-I (go through the following link or sanskrit.samarth.edu.in)

https://sanskrit.samarth.edu.in/index.php/site/login

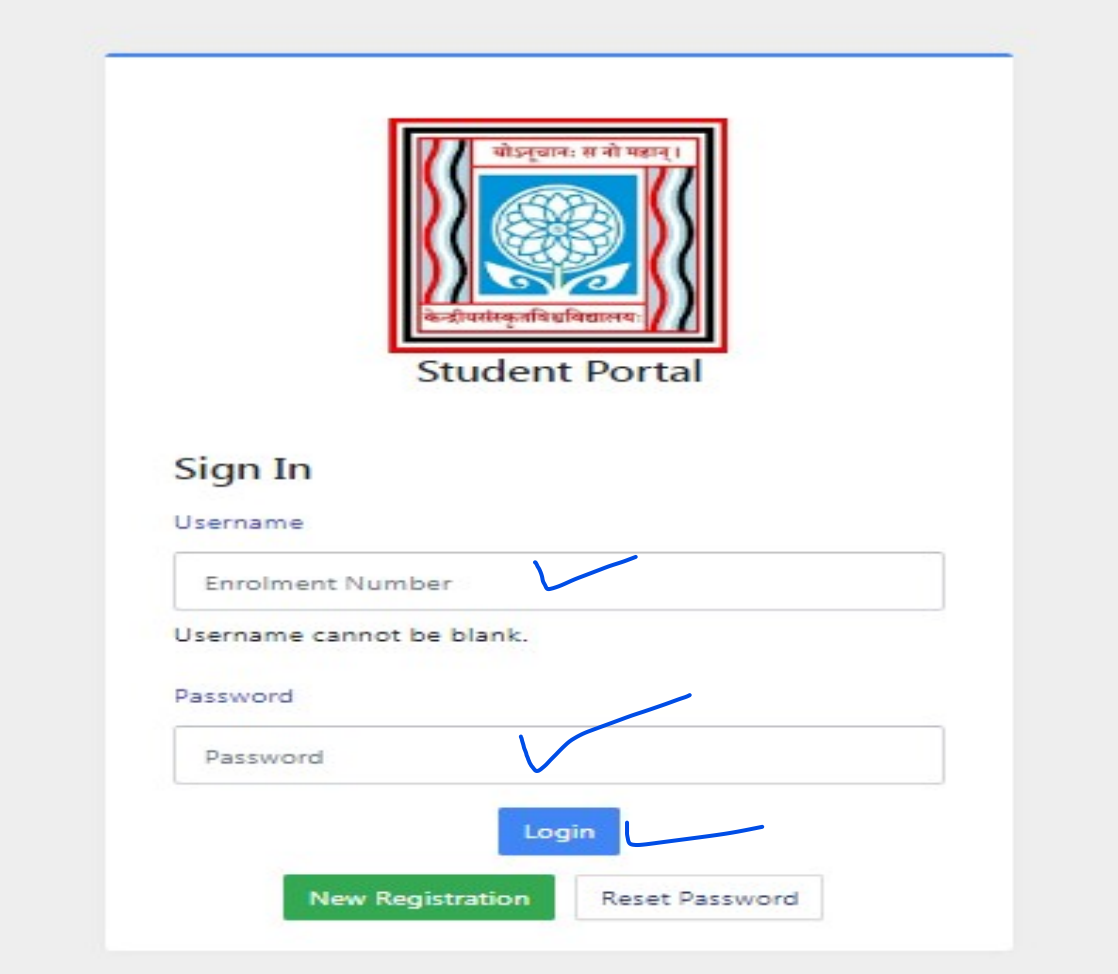

EXAMINATION SECTION

# Step-II (Fill the Username & Password and Login Students Portal)

#### **CSU**

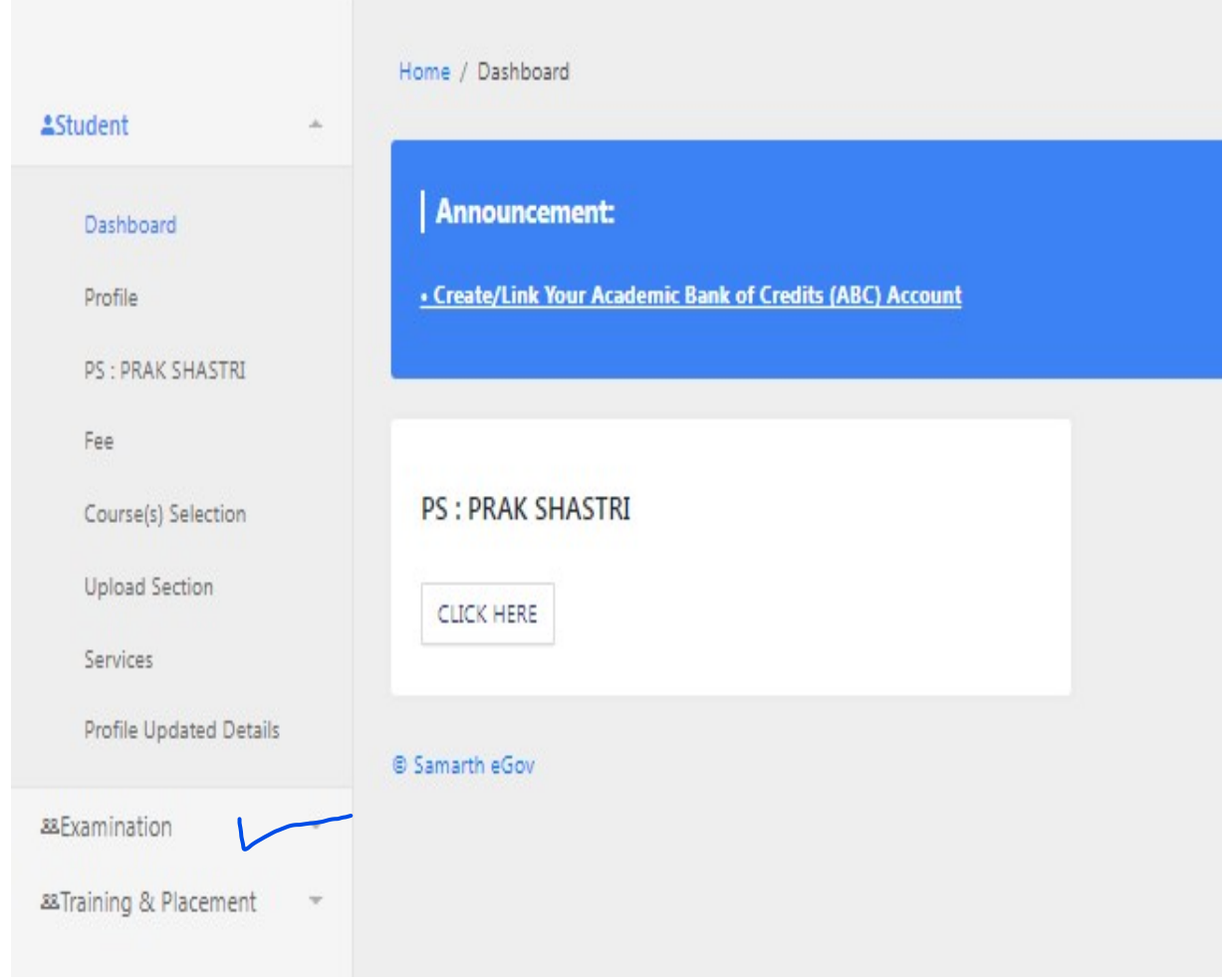

#### EXAMINATION SECTION

### Step-III (Click the Registration Option in Examination Tab)

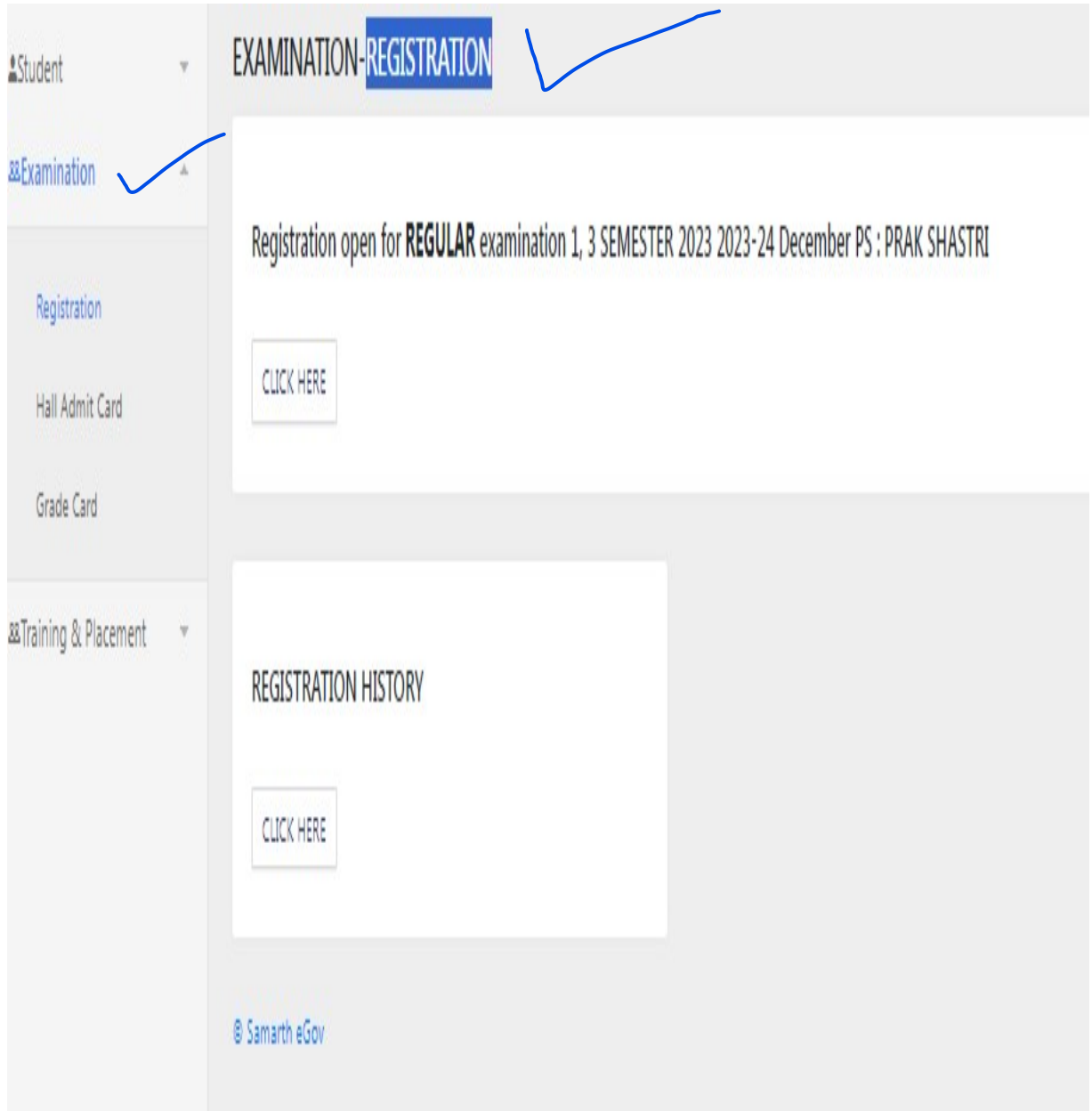

#### EXAMINATION SECTION

### Step-IV (Click Registration open for Regular Examination 1,3 Semester 2023-24 December)

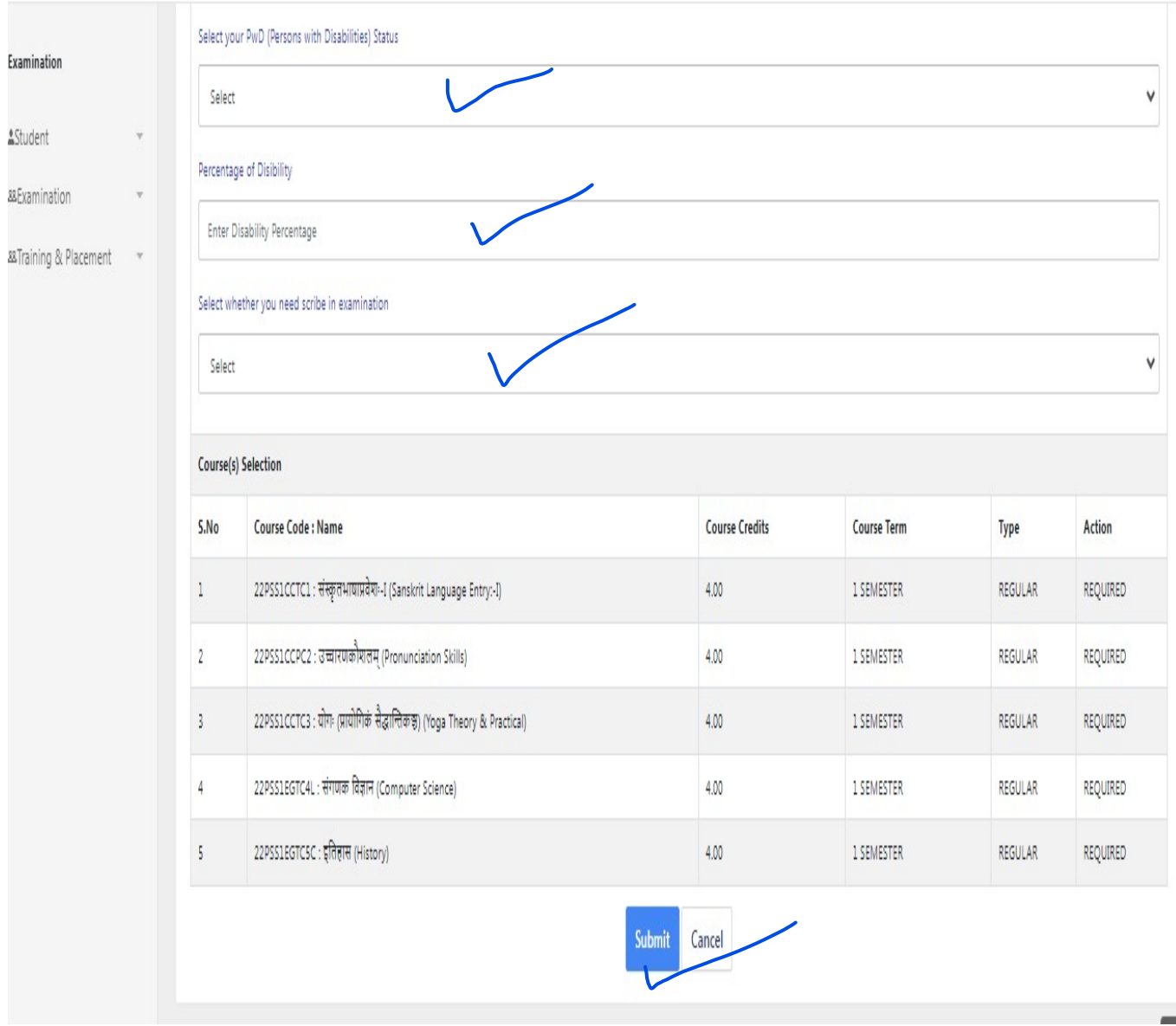

#### EXAMINATION SECTION

#### Step-V (Fill the required information and Submit)

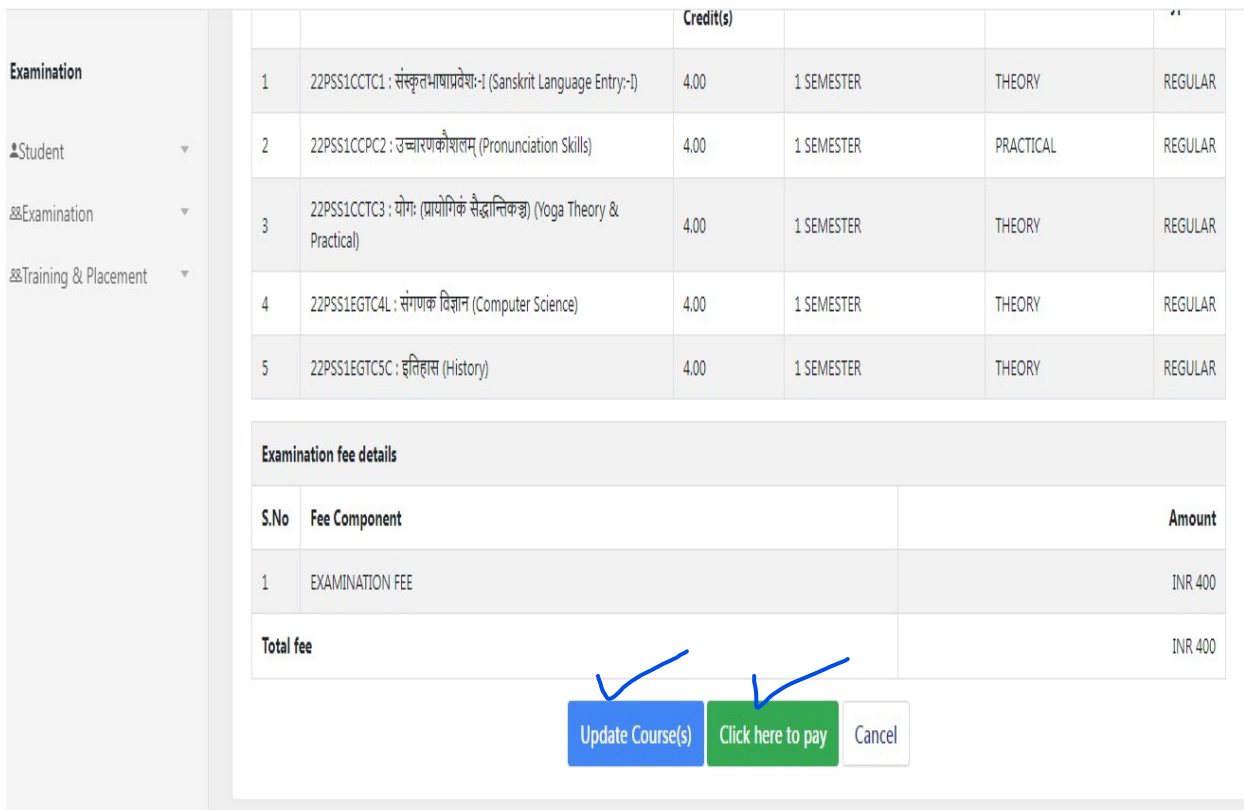

Step-VI (If a student of third semester has previously failed in some paper(s) of first semester, then he/she will select the failed subjects through Update Course(s) option and complete the fee related process by clicking on click here to pay button)